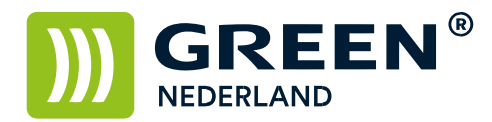

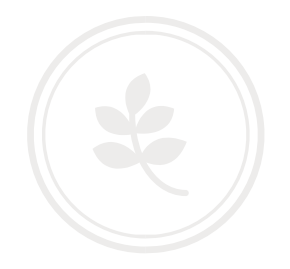

## Zelf installeren Postscript 3 SD module MPC 3501-4501

## Benodigdheden

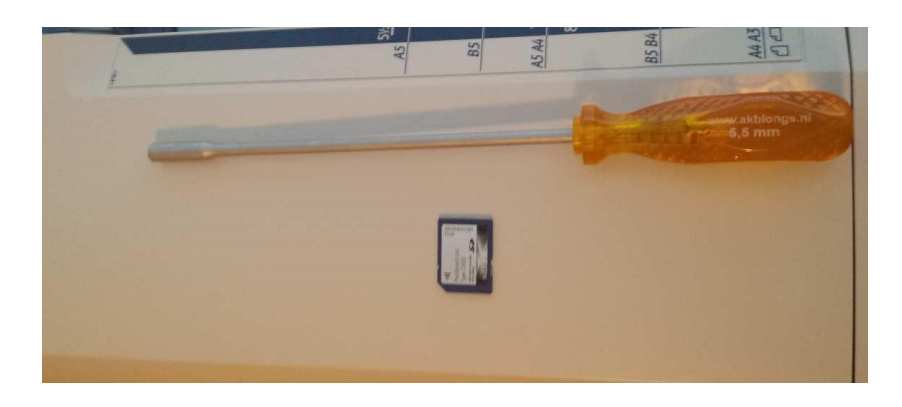

- Browser Unit SD kaart
- Kruiskop of dopschroevendraaier

Zorg dat alle kabels van de machine losgekoppeld zijn Alvorens u hiermee begint.

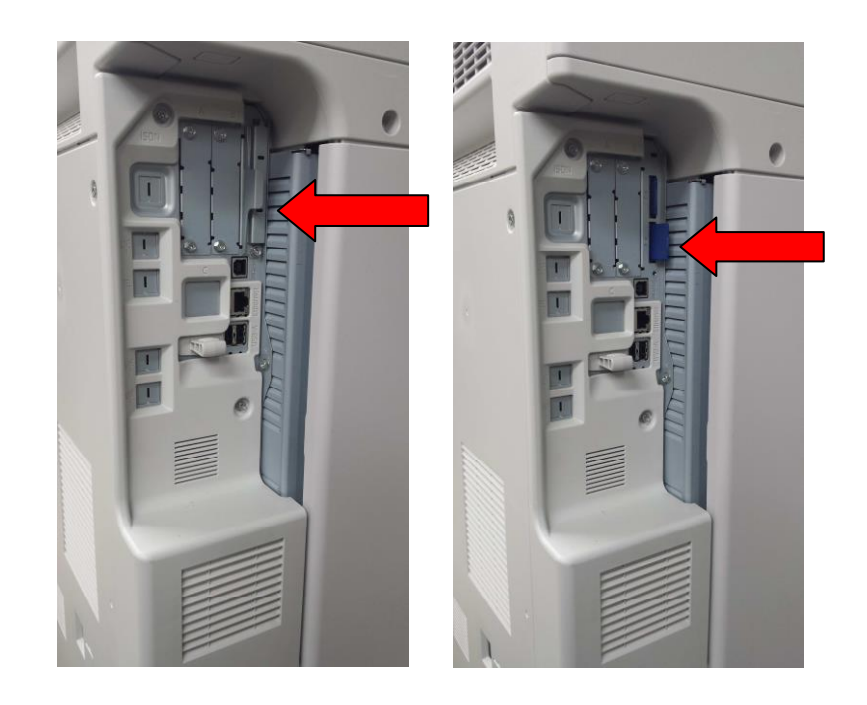

**Green Nederland | Import Export** 

Info@greennederland.nl | greennederland.nl Heeft u vragen? Bel ons op: +31 (0)46 451 0300

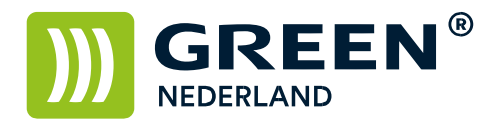

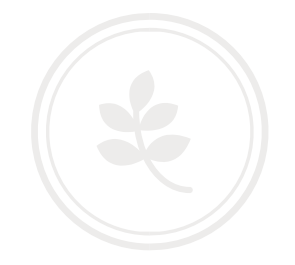

Maak aan de linkerkant van de machine het metalen plaatje los van de controller. Plaats hierna de Postscript 3 SD kaart in het 2<sup>e</sup> SD slot van de machine en klik deze vast.

Het plaatje weer dichtschroeven , kabels weer aansluiten en machine weer opstarten.

Wacht totdat deze weer gereed is

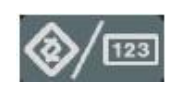

Selecteer dan op het bedieningspaneel de "123" toets om in de gebruikerstools te komen ( zie boven ). Hierna verschijnt onderstaand scherm en selecteer hier de printereigenschappen.

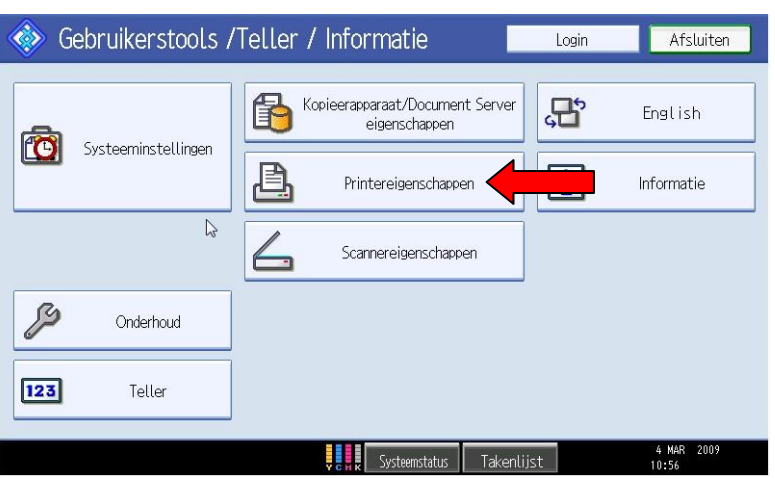

Controleer of hier de tabbladen PS menu en PDF menu bij staan Hierdoor weet u of de installatie gelukt is.

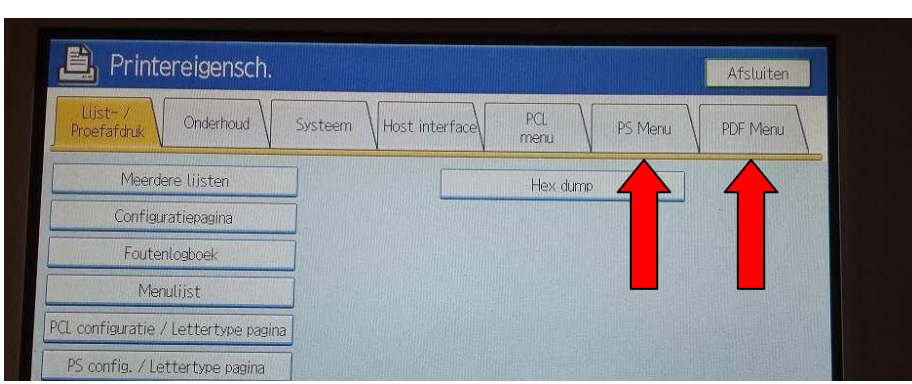

**Green Nederland | Import Export** 

Info@greennederland.nl | greennederland.nl Heeft u vragen? Bel ons op: +31 (0)46 451 0300